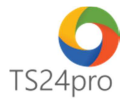

## Đăng ký mới / Gia hạn phần mềm Hướng dẫn kích hoạt gói dịch vụ

Để thực hiện kích hoạt gói dịch vụ trong những ứng dụng thuộc bộ sản phẩm TS24pro (TaxOnline™, iBHXH™, iHaiQuan™, XuatHoaDon™, SM24™…), trong trường hợp đăng ký mới sử dụng hoặc gia hạn lại gói dịch vụ phần mềm, trên từng ứng dụng người dùng thực hiện như sau:

Bước 1: Khởi động bộ sản phẩm TS24pro (1) > Thực hiện đăng nhập (2) và khởi động ứng dụng đang sử dụng (3).

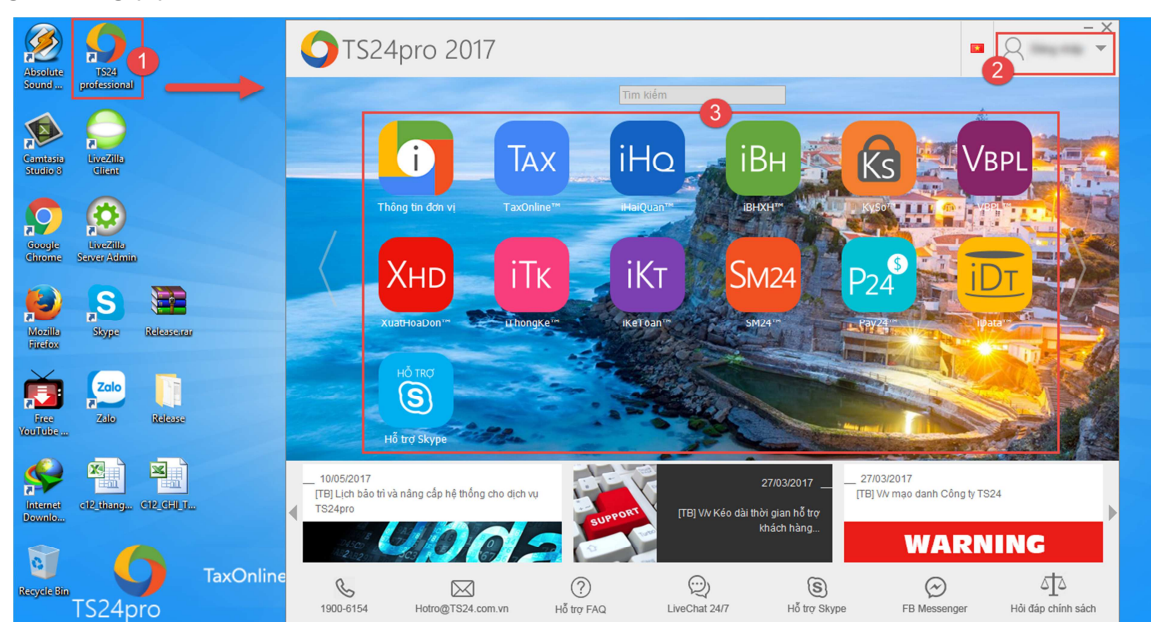

Bước 2: Chọn vào mục "Thông tin đơn vị", tùy theo từng ứng dụng mà người dùng thực hiện như hướng dẫn bên dưới:

Ứng dụng TaxOnline™:

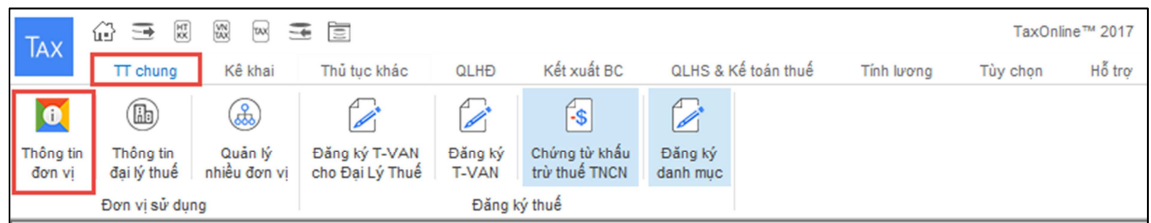

Ứng dụng iBHXH™:

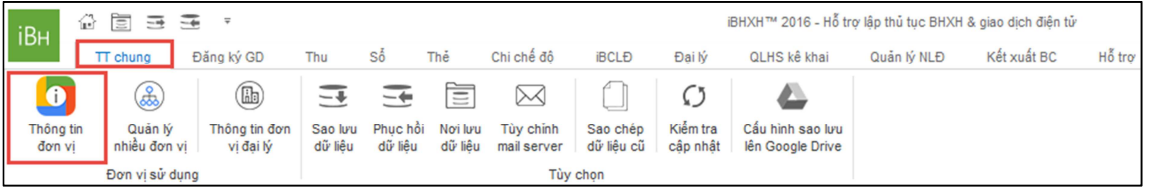

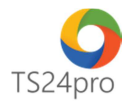

## Ứng dụng iHaiQuan™:

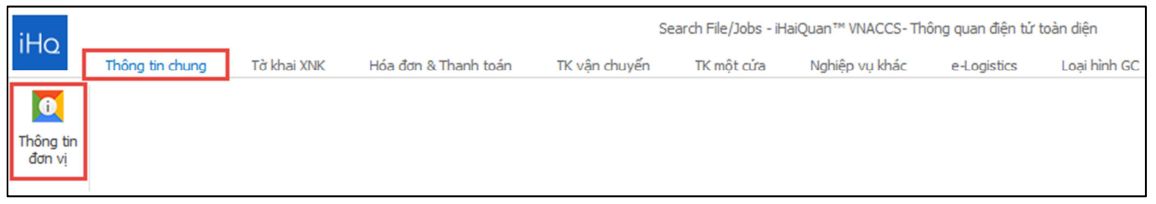

## Ứng dụng XuatHoaDon™:

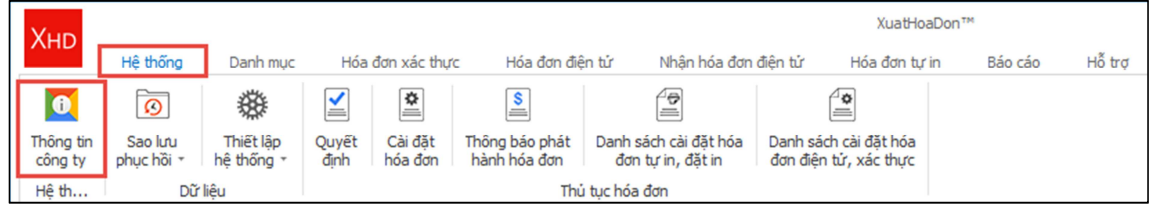

## Ứng dụng SM24™:

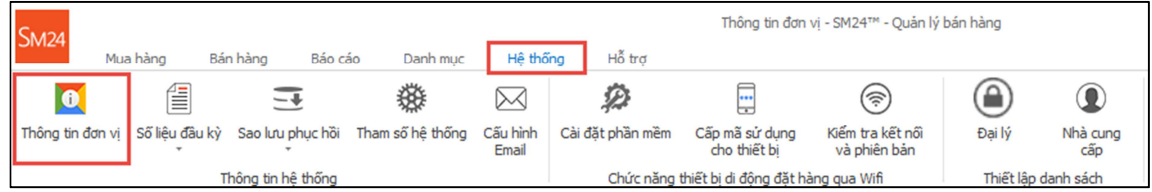

Bước 3: Trong bảng "Thông tin chung" (1), bên dưới nhấn nút "Sửa (F4)" (2) > di chuyển màn hình xuống phần "Kích hoạt tài khoản" (3) > nhấn chọn "Nhập mã kích hoạt" (4).

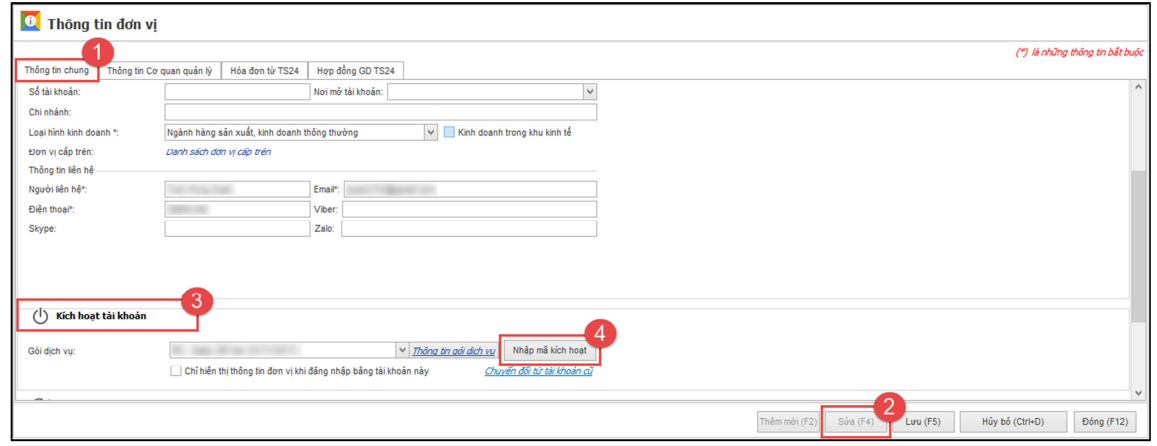

Bước 4: Thực hiện kích hoạt gói dịch vụ sử dụng theo 1 trong 2 trường hợp sau.

Trường hợp 1: Tài khoản người dùng sử dụng để đăng nhập vào bộ sản phẩm TS24pro cũng là tài khoản người dùng mua gói dịch vụ trên hệ thống Store24.

Sau khi nhấn chọn vào nút "Nhập mã kích hoạt", chọn vào hàng thông tin "Gói dịch vụ" (1) sẽ hiển thị gói dịch vụ người dùng đã mua từ hệ thống Store24, tình trạng "Chưa kích hoạt". Nhấn chọn vào gói dịch vụ cần dùng, bên dưới xuất hiện một số thông tin về mã sản phẩm, chương trình, hạn dùng (2). Người dùng kiểm tra lại thông tin đầy đủ và nhấn chọn "Chấp nhận" (3).

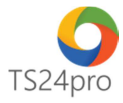

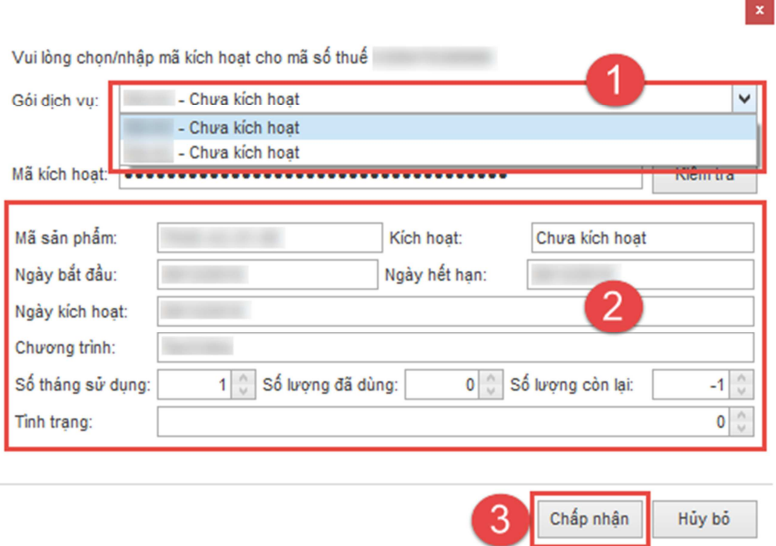

Thông báo xuất hiện, hiển thị thông tin xác nhận kích hoạt cho gói sản phẩm mới, nhấn chọn "Chấp nhận" để hoàn tất.

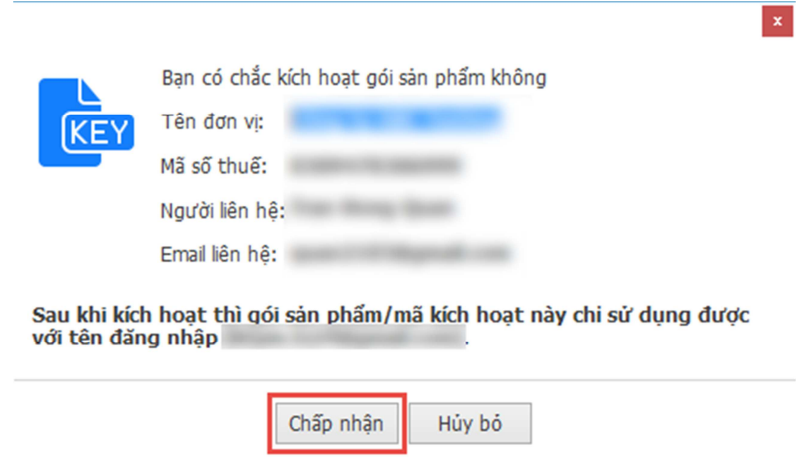

Thực hiện thành công, phần thông tin "Gói dịch vụ" sẽ hiển thị hạn dùng của gói sản phẩm vừa kích hoạt, nhấn chọn "Lưu (F5)" (1) để tiếp tục sử dụng các chức năng khác trong ứng dụng, phần thông tin "Kích hoạt tài khoản", nội dung "Gói dịch vụ" sẽ thể hiện ngày hết hạn của mã sản phẩm đã được kích hoạt (2).

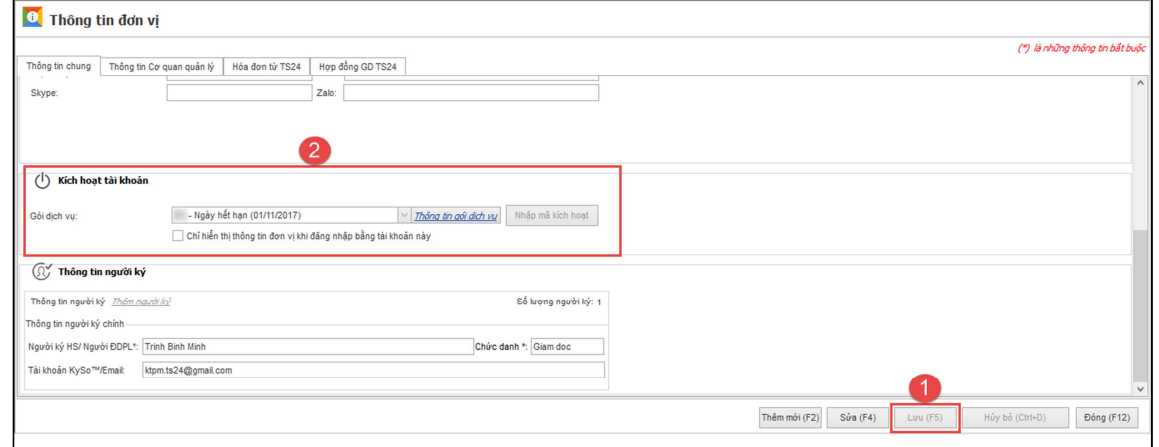

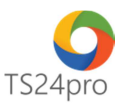

Trường hợp 2: Tài khoản người dùng sử dụng để đăng nhập vào bộ sản phẩm TS24pro khác với tài khoản người dùng mua gói dịch vụ trên hệ thống Store24.

Người dùng những ứng dụng trong bộ sản phẩm TS24pro cần liên hệ với người dùng đã mua gói dịch vụ từ hệ thống Store24 để có được mã kích hoạt của gói sản phẩm cần dùng.

Sau khi có được mã kích hoạt, nhấn chọn vào nút "Nhập mã kích hoạt", người dùng thực hiện nhập hoặc dán (Paste) dãy mã này vào hàng thông tin "Mã kích hoạt" (1) và nhấn chọn "Kiểm tra" (2), bên dưới xuất hiện một số thông tin về mã sản phẩm, chương trình, hạn dùng (3). Người dùng kiểm tra lại thông tin đầy đủ và nhấn chọn "Chấp nhận" (4).

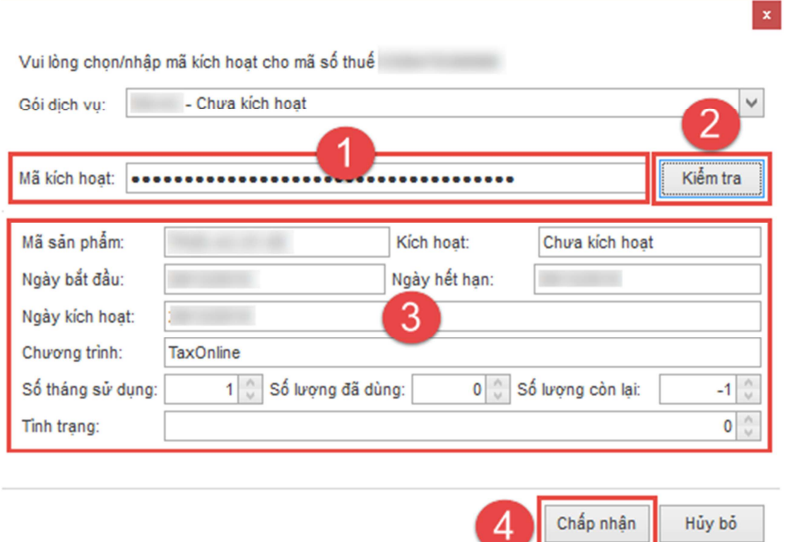

Thông báo xuất hiện, hiển thị thông tin xác nhận kích hoạt cho gói sản phẩm mới, nhấn chọn "Chấp nhận" để hoàn tất.

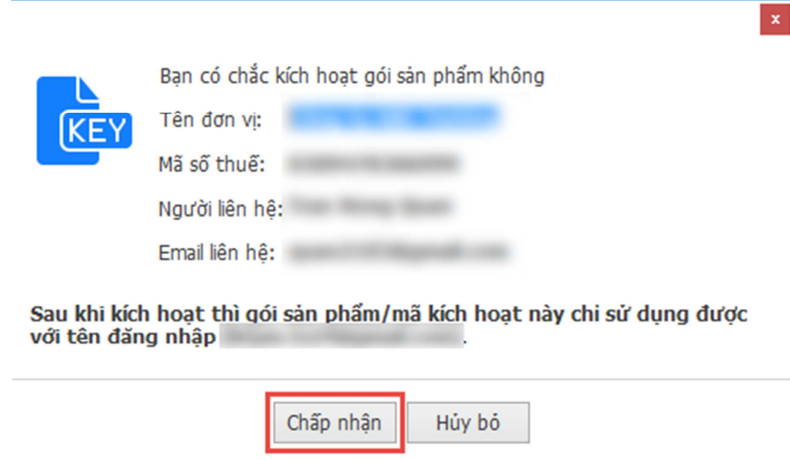

Thực hiện thành công, phần thông tin "Gói dịch vụ" sẽ hiển thị hạn dùng của gói sản phẩm vừa kích hoạt, nhấn chọn "Lưu (F5)" (1) để tiếp tục sử dụng các chức năng khác trong ứng dụng, phần thông tin "Kích hoạt tài khoản", nội dung "Gói dịch vụ" sẽ thể hiện ngày hết hạn của mã sản phẩm đã được kích hoạt (2).

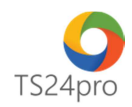

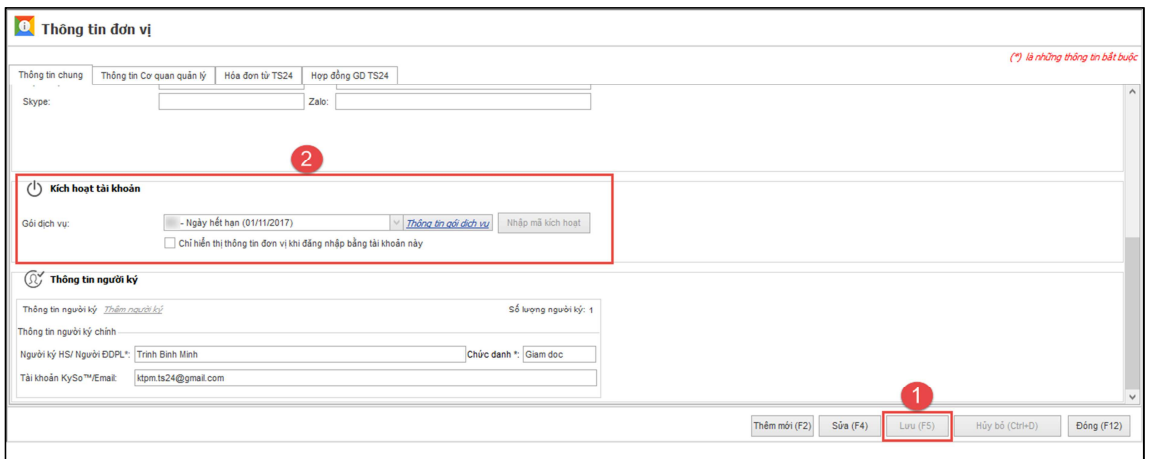